**T** TOTVS

### **Ajuste na Edição de Avaliações**

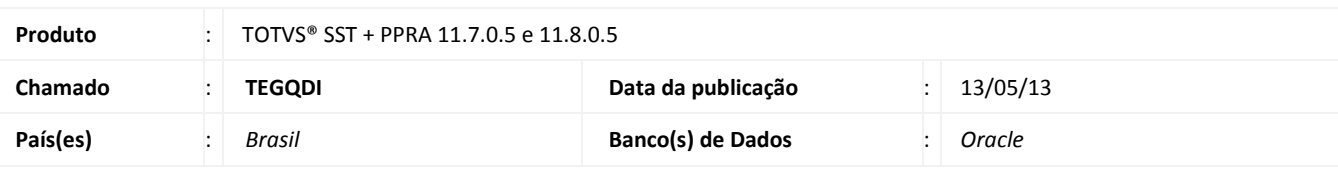

## *Importante*

Esta melhoria depende da execução da atualização, conforme **Procedimentos para Implementação**.

 Ajuste na **edição de avaliações** da aleta **Agentes**. Anterior ao ajuste após a visualização de uma avaliação o sistema não permitia edição das informações da avaliação.

# **U** TOTVS

### **Procedimento para Implementação**

### Importante

Antes de executar a atualização é recomendável realizar o backup do banco de dados bem como dos arquivos do Sistema(executáveis, dlls e arquivos de configuração):

Realizar a atualização antes no ambiente de homologação e, posterior a devida validação, no ambiente de produção.

#### **Instruções (para o produto Saúde e Segurança do Trabalho).**

a) Faça o download dos aplicativos e dll's que constam nos links em anexo e descompacte-os no diretório do Personal Med. **OBS:** os aplicativos e dll's devem ser atualizados em todos os micros que possuem o Personal Med instalado.

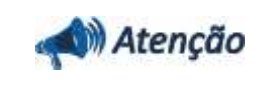

Recomendamos que o chamado relacionado a esse boletim seja encerrado após a homologação.

## **Atualizações do update/compatibilizador**

### 1. Alteração de **Arquivos.**

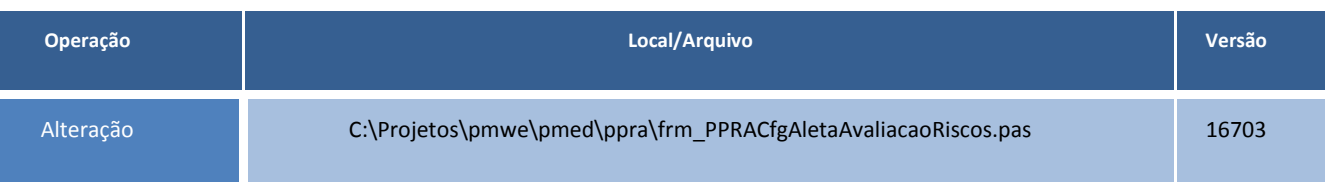

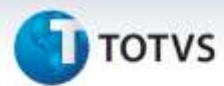

### **Procedimentos para Configuração**

Não se aplica.

### **Procedimentos para Utilização**

- 1. No módulo **PPRA** selecione uma empresa.
- 2. Clique em **Mapa de Implantação/Alterar Configurações/Configuração por Setor**.
- 3. Selecione o setor e clique na aleta **Agentes**.
- 4. Selecione uma avaliação e clicar em **Visualizar**.
- 5. Feche a visualização e clicar em **Editar**.
- 6. Em seguida os campos serão habilitados para a edição.

### **Informações Técnicas**

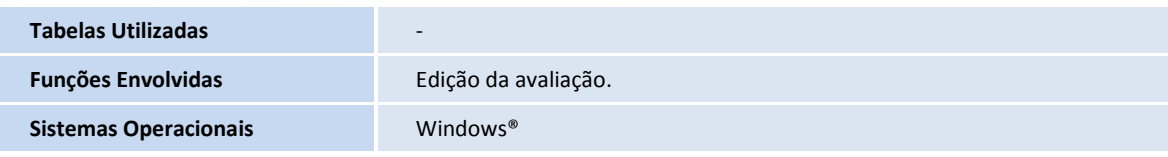